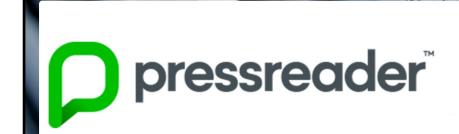

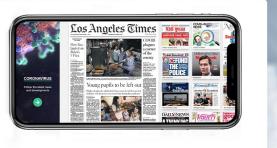

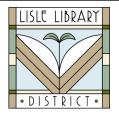

Lisle Library District Cardholders:

Enjoy access to more than 7,000 magazines and newspapers from around the world through PressReader.

## **Access Steps:**

## From Your Computer:

Go to: www.lislelibrary.org/LLDDatabases

Select "PressReader."

Enter your library card number and PIN.

Click "Sign In" in the upper right corner.

New Users: Click "New user? Sign up now."

Provide your name, email, and password. Click "Create Account."

## Use The App:

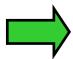

**IMPORTANT NOTE:** New users must first create an account in a web browser before signing in via the app. You can not create a new account in the app.

Download the **PressReader** app via the App Store or Google Play. Select "Sign In." Select the green "Email" icon. The "Libraries & Groups" button does not work for LLD.

Sign in with your email/password.

Your account must be renewed every 30 days by accessing PressReader through a browser (see "From Your Computer" above) and logging into your account.

PressReader content is updated every day. Enjoy current magazines and newspapers! Browse publications from over 120 countries in more than 60 different languages. Use the translate tool if needed and enjoy titles from all over the world. There are no borrowing limits! Read as many issues as you like.

## **Need More Help?**

Email: adultservices@lislelibrary.org to connect with LLD staff